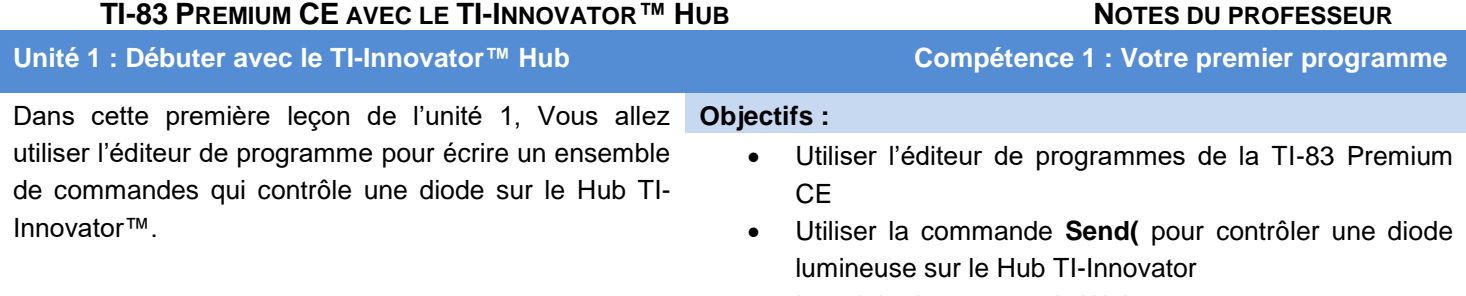

- Introduire la commande Wait
- Temporiser le Hub TI-Innovator et la calculatrice

**Conseil à l'enseignant :** Cette série de leçons utilise les nouvelles fonctionnalités de l'éditeur de programmes de la TI-83 Premium CE OS v5.3. Le nouveau menu F5 (alpha+graphe) possède un outil pour simplifier l'utilisation 'Exécuter un Programme' ainsi que pour simplifier l'édition.

- **Annuler effacer** Si de manière malencontreuse, vous appuyer sur la touche annuler, la ligne est effacée. Vous pouvez annuler cette action
- **Insérer une ligne** ↑ insère une ligne vierge au-dessus de la position du curseur
- **Couper Ligne, Copier Ligne, Coller Ligne ↓** nouveaux outils d'édition.
- **Insérer commentaire ↑** insère une ligne commençant par un guillemet pour ajouter des commentaires dans votre programme. Bien que cette ligne contienne une chaine de caractère, elle n'est pas exécutée
- **Quitter** retourne à l'écran d'accueil.
- **Hub App** L'application Hub apparait et la touche Apps affiche la version du « sketch » du TI-Innovator Hub (système d'exploitation).

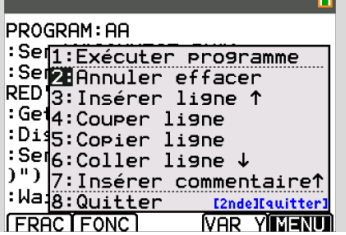

Connecter le Hub TI-Innovator à la TI-83 Premium CE. L'écran de la calculatrice s'illumine. Sur le Hub TI-Innovator, une lumière verte s'allume, indiquant que le Hub TI-Innovator est sous tension et prêt à recevoir des commandes.

Afin d'apprendre à programmer une calculatrice avec le Hub TI-Innovator, vous serez conduits à apprendre la programmation de deux mondes connectés : la calculatrice et le Hub TI-Innovator.

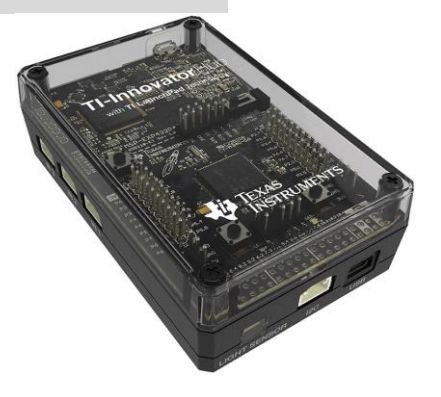

Ce document est mis à disposition sous licence Creative Commons

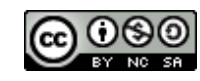

<http://creativecommons.org/licenses/by-nc-sa/2.0/fr/>

### **TI-83 PREMIUM CE AVEC LE TI-INNOVATOR™ HUB NOTES DU PROFESSEUR**

Pour écrire un programme dans la calculatrice, vous utiliserez la touche prem pour coller des instructions dans le programme.

- La commande **Send(** est utilisée pour envoyer des commandes au Hub TI-Innovator afin de produire une action physique (allumer une lampe, produire un son, faire tourner un moteur, etc.).
- Les commandes du Hub TI-Innovator se trouvent également en appuyant sur la touche *prem* à partir du menu *HUB*.

**Conseil à l'enseignant :** La programmation de la calculatrice pour piloter le TI-Innovator Hub requiert un OS v5.2 ou supérieur sur la TI-83 Premium CE et l'application HUB. Celleci propose un menu spécial **HUB** dans l'éditeur de programme afin de faciliter l'édition de programmes pour le TI-Innovator Hub.

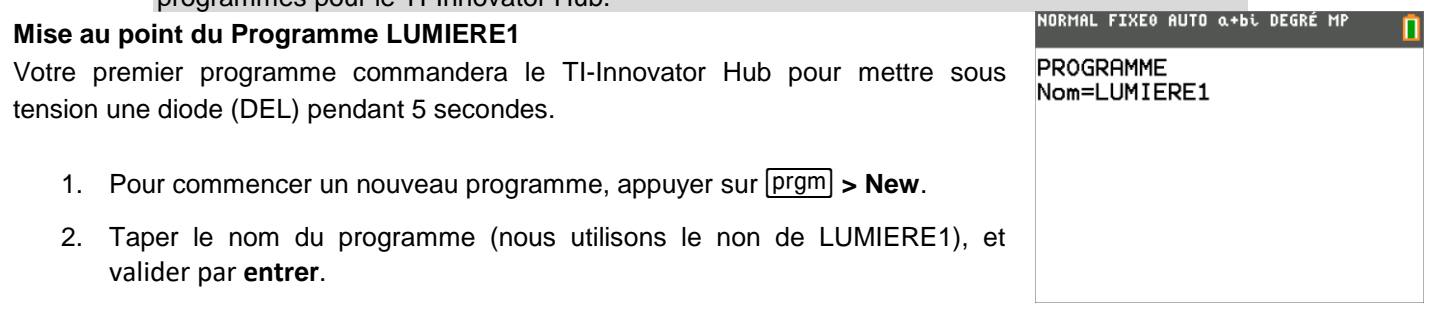

**Conseil à l'enseignant :** Ne pas activer le clavier alphanumérique pour enregistrer le nom d'un programme. Le curseur de la calculatrice indique que celle-ci est déjà en mode « alpha ». Pour écrire le nombre 1 à la fin du nom du programme, appuyer sur la touche alpha pour désactiver le mode alpha. Si vous entrez un nom de programme qui existe déjà, vous éditerez le programme au lieu d'en créer un nouveau.

Votre programme est constitué d'une seule ligne de code.

**Send("SET LIGHT ON TIME 5")**

**LIGHT** est le nom de la diode (DEL) rouge.

Pour créer cette instruction.

- 3. Appuyer sur la touche  $\boxed{\text{prgm}}$ , et sélectionner le menu HUB.
- 4. Choisir l'item dans le menu **Send("SET…**.
- 5. Puis choisir **LIGHT** à partir du sous menu **Send "SET**.

**Conseil à l'enseignant :** Les programmes sont sauvegardés au fur et à mesure qu'ils sont tapés. Pour effacer une ligne, utiliser la touche **annul**. Pour effacer des caractères ou une commande, utiliser la touche **suppr**. Pour insérer une ligne vierge, mettre le curseur à la fin d'une ligne, et appuyer sur **[insérer]** suivi de **entrer**.

Vous ne pouvez pas écrire à l'intérieur d'une instruction de programmation. Celles-ci ne

Ce document est mis à disposition sous licence Creative Commons

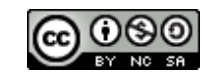

<http://creativecommons.org/licenses/by-nc-sa/2.0/fr/>

NORMAL FIXE0 AUTO a+bi DEGRÉ MP CTL E/S COULEUR EXÉC HUB **IBSend**("SET... 2: Send ("READ... 3:Settings... 4: Wait  $5:Get($  $6:eval($ 7: Rover (RV)... 8: Send("CONNECT-Output... 94Send("CONNECT-Input...

 **TI-83 PREMIUM CE AVEC LE TI-INNOVATOR™ HUB NOTES DU PROFESSEUR**

sont pas non plus modifiables. Tous les mots-clés d'un programme sont sélectionnés dans des menus. Le texte affiché est en fait une instruction de programmation.

Vous pouvez écrire entre les guillemets d'une instruction du TI-Innovator Hub dans l'instruction **Send(** par exemple. Ces instructions sont des chaînes de caractères qui seront ensuite traitées par le Hub.

- 6. Terminer la ligne de commande en complétant la fin de l'instruction.
	- Pour obtenir ON et TIME, appuyer sur la touche **prgm**, choisir le menu **HUB** puis le sous menu **Settings**.
	- Entrer le nombre **5** pour 5 secondes.

## **Send(**"**SET LIGHT ON TIME 5")**

Ne pas oublier les guillemets ( $\left[\text{alpha}\right] +$ ) et les parenthèses à la fin de la ligne de commande. Si besoin, « l'espace » est au-dessus de la touche 0 (zero).

**Conseil à l'enseignant :** Certaines touches de la calculatrice se comportent différemment lors que vous utilisez l'éditeur de programmes : La touche **MATH** donne accès aux fonctions mathématiques dans un programme a. La touche **CATALOG** contient toutes les fonctions de la calculatrice classées par ordre alphabétique. La touche **MODE** contrôle le réglage des paramètres de la calculatrice mais un programme peut modifier les réglages initiaux. Il existe d'autres touches qui présentent un comportement similaire.

Le programme complet est montré sur la droite.

L'instruction **Send**( ) enverra la chaîne de caractères (le texte entre guillemets) au TI-Innovator Hub.

> **Conseil à l'enseignant :** Faites attention en utilisant la touche **Annul**. Si vous l'utilisez dans l'éditeur, la ligne courante de code sera effacée – mais l'OS 5.3 permet de « revenir en arrière » en appuyant sur la touche **alpha-graphe** (F5). Un nouveau menu est affiché dans lequel la commande « Annuler effacer » conduit à cette action. Ce nouveau menu est présenté aux étudiants dans la leçon suivante. Si vous avez un menu à l'écran, **Annul** agit comme la fonction ESC de l'ordinateur : Cela fait disparaitre le menu et ramène la liste des programmes sur l'écran.

Ce document est mis à disposition sous licence Creative Commons

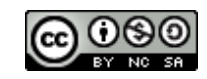

<http://creativecommons.org/licenses/by-nc-sa/2.0/fr/>

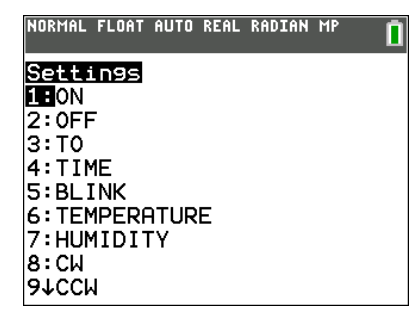

NORMAL FIXE0 AUTO α+bi DEGRÉ MP<br>ÉDIT MENU:[a]pha][f5]

ON

**TIME** 

PROGRAM: LUMIERE1 :Send("SET LIGHT

5")

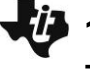

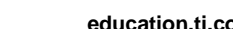

## **10 Minutes de Code <sup>U</sup>NITE <sup>1</sup> : <sup>C</sup>OMPETENCE <sup>1</sup> TI-83 PREMIUM CE AVEC LE TI-INNOVATOR™ HUB NOTES DU PROFESSEUR Faire fonctionner le programme**

- 1. Assurez-vous que le TI-Innovator Hub soit connecté à la calculatrice.
- 2. Appuyer sur alpha **F5**, puis sélectionner « Exécuter Programme ». Cette action quitte l'éditeur de programmes et fait fonctionner celui-ci.

*\* La touche* **MENU** *F5, incorporée au système d'exploitation OS v5.3, est seulement fonctionnelle dans l'éditeur de programmes. Ce menu contient des outils d'édition supplémentaires, tels que : Annuler, Couper, Copier et Coller, etc. Ce sont de nouvelles fonctionnalités très pratiques que vous apprécierez lorsque vous écrivez des programmes plus complexes.*

Si la commande est correctement écrite, la diode rouge (DEL) s'allumera pendant 5 seconds. S'il y a une erreur dans l'instruction du TI-Innovator Hub, la diode clignote une fois et émet un bip sonore.

La calculatrice affiche « Fait » lorsque le programme est terminé. Notez que le programme se termine réellement avant que la lumière ne s'éteigne. Pour que le programme se termine au moment où la lumière s'éteint, nous devons indiquer à la calculatrice d'attendre aussi longtemps que la lumière reste allumée.

**Conseil à l'enseignant :** Dans l'instruction **Send** de ce programme, il y a actuellement deux instructions : Send( et SET. Send est une instruction qui envoie une demande « d'action ». L'instruction SET est une instruction pour préciser cette la nature de cette action au TI-Innovator Hub dans notre cas, mettre une DEL sous ou hors tension.

Pour ajouter une commande au programme, nous devons l'éditer.

- 1. Appuyer sur la touche  $\boxed{prgm}$  et utiliser les flèches de direction pour choisir **EDIT**.
- 2. Sélectionner le nom de votre programme dans la liste.
- 3. Déplacer le curseur à la fin du programme.
- 4. Appuyer sur entrer pour ajouter une nouvelle ligne.
- 5. Ajouter l'instruction **Wait 5** en appuyant sur  $\lceil \text{prgm} \rceil$ , puis  $\lceil \text{·} \rceil$  afin d'atteindre **Wait** dans le menu **CTL**, et appuyer sur **entrer**. Ensuite écrire le nombre **5**.

Faire fonctionner de nouveau le programme. Si le programme était le dernier élément de l'écran d'accueil, appuyez simplement sur entrer. Le programme se termine à peu près au même moment où le voyant rouge s'éteint.

### **Extensions**

Nous pouvons enlever l'élément **TIME** de l'instruction Send et contrôler le temps à l'aide de la commande **Wait** de la calculatrice. Comme la DEL reste allumée et une fois allumée, vous devrez également « éteindre la lumière » dans votre programme.

<http://creativecommons.org/licenses/by-nc-sa/2.0/fr/>

Ce document est mis à disposition sous licence Creative Commons

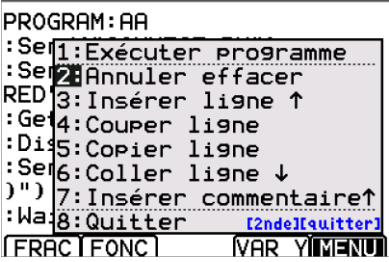

NORMAL FIXEO AUTO α+bi DEGRÉ MP<br>ÉDIT MENU:[a]pha][f5] PROGRAM: LUMIERE1 :Send("SET LIGHT ON **TIME** 5") :Wait 5

## **TI-83 PREMIUM CE AVEC LE TI-INNOVATOR™ HUB NOTES DU PROFESSEUR**

**Conseil à l'enseignant :** Si un programme renvoie un message **ERREUR**, il y a alors une incorrection dans le programme. Deux possibilités sont alors offertes : **1: Quitter** et **2:Voir**. **Quitter** renvoie à l'écran d'accueil et **Voir** renvoie le programme à la ligne où l'erreur de fonctionnement est repérée attention, cette ligne n'est pas forcément celle qu'il faut incriminer.

• Pour mettre la diode hors tension :

## **Send("SET LIGHT OFF")**

• Ajouter des instructions au programme pour que la lumière clignote plusieurs fois.

NORMAL FIXEO AUTO α+bi DEGRÉ MP<br>ÉDIT MENU: [α]pha] [f5] п PROGRAM: LUMIERE1 :Send("SET LIGHT ON ") :Wait 1<br>:Send("SET LIGHT OFF") :Wait 1

Ce document est mis à disposition sous licence Creative Commons

<http://creativecommons.org/licenses/by-nc-sa/2.0/fr/>

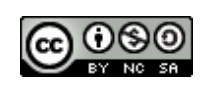